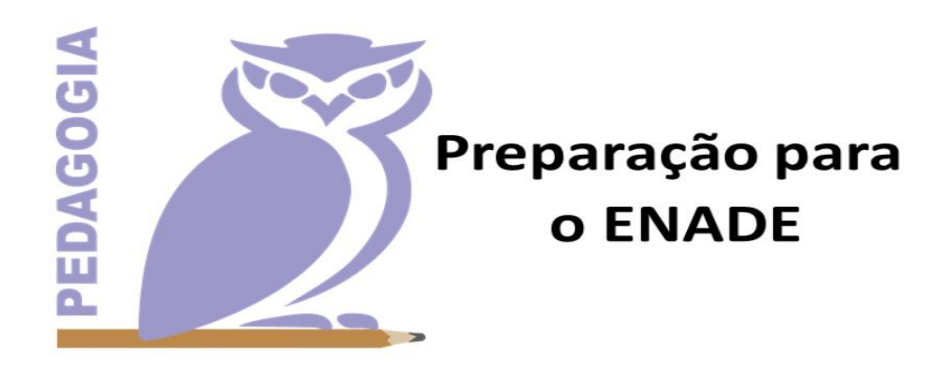

## **TUTORIAL PARA INSCRIÇÃO EM ATIVIDADES**

Para inscrição nas atividades é necessário se atentar para as seguintes recomendações:

1) Login – OUVINTE – minhas inscrições – seleção de trabalhos – inscrever-se – confirmação.

Solicitamos que o participante realize a inscrição em TODAS as atividades do evento.

**OBS**: Atentar-se aos dias e horários das atividades. Solicitamos que o ouvinte permaneça na sala durante a aula. A frequência será diária, por meio de formulário Google docs que será disponibilizado no chat da sala.

**O link da sala de aula:** [https://meet.google.com/cmm-tavk](https://meet.google.com/cmm-tavk-kpy?hs=122&authuser=0)[kpy?hs=122&authuser=0](https://meet.google.com/cmm-tavk-kpy?hs=122&authuser=0)

Ex:

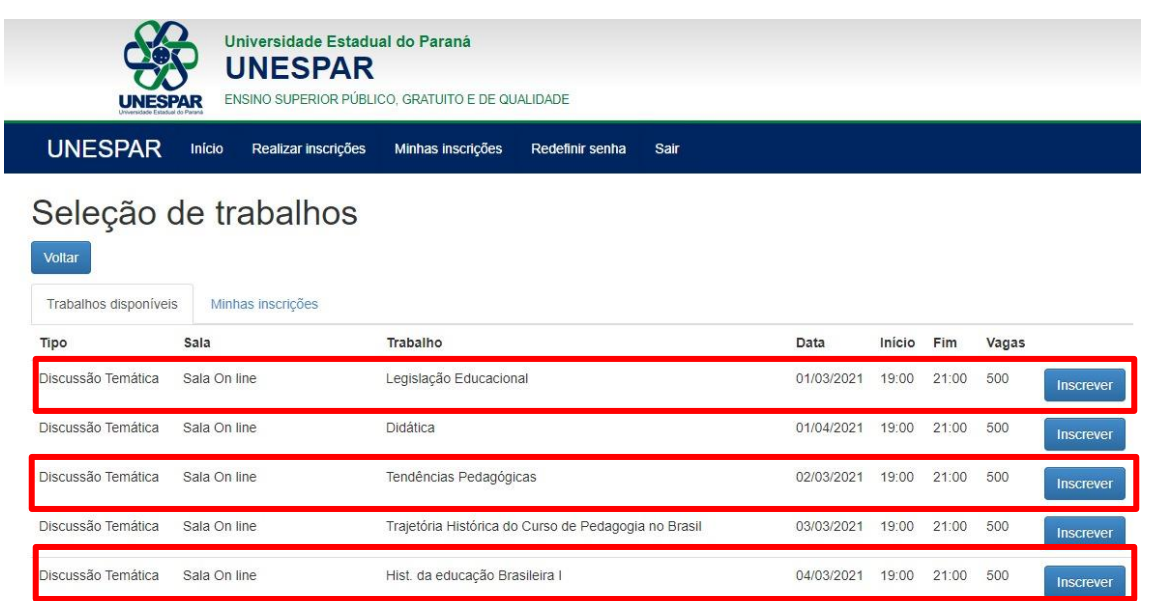

**Comissão Organizadora.**